## **Creazione monografia a livelli**

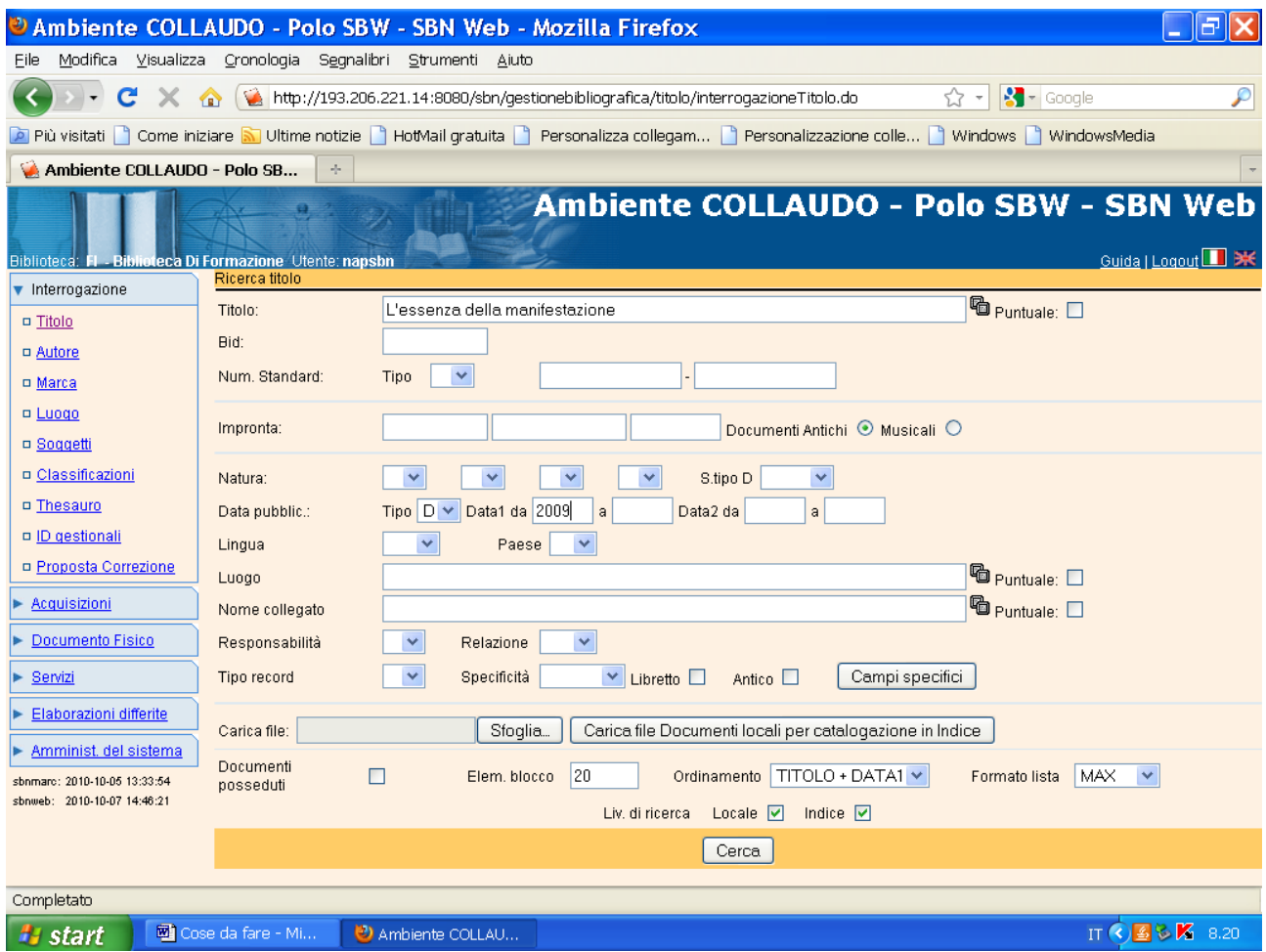

**Cerca**

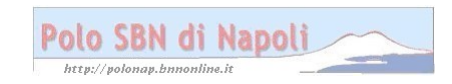

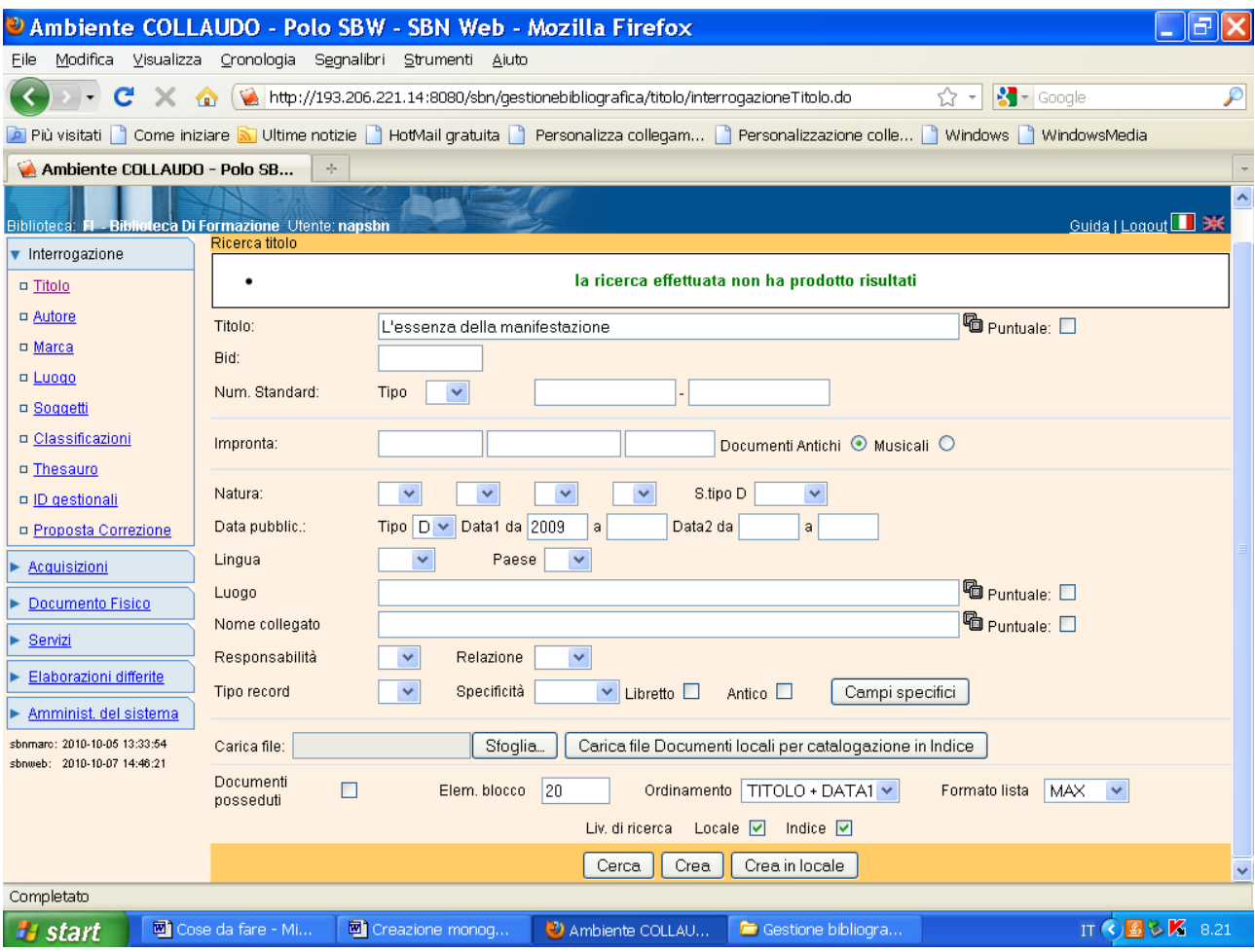

**Crea** 

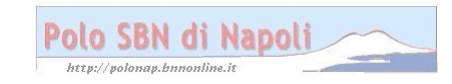

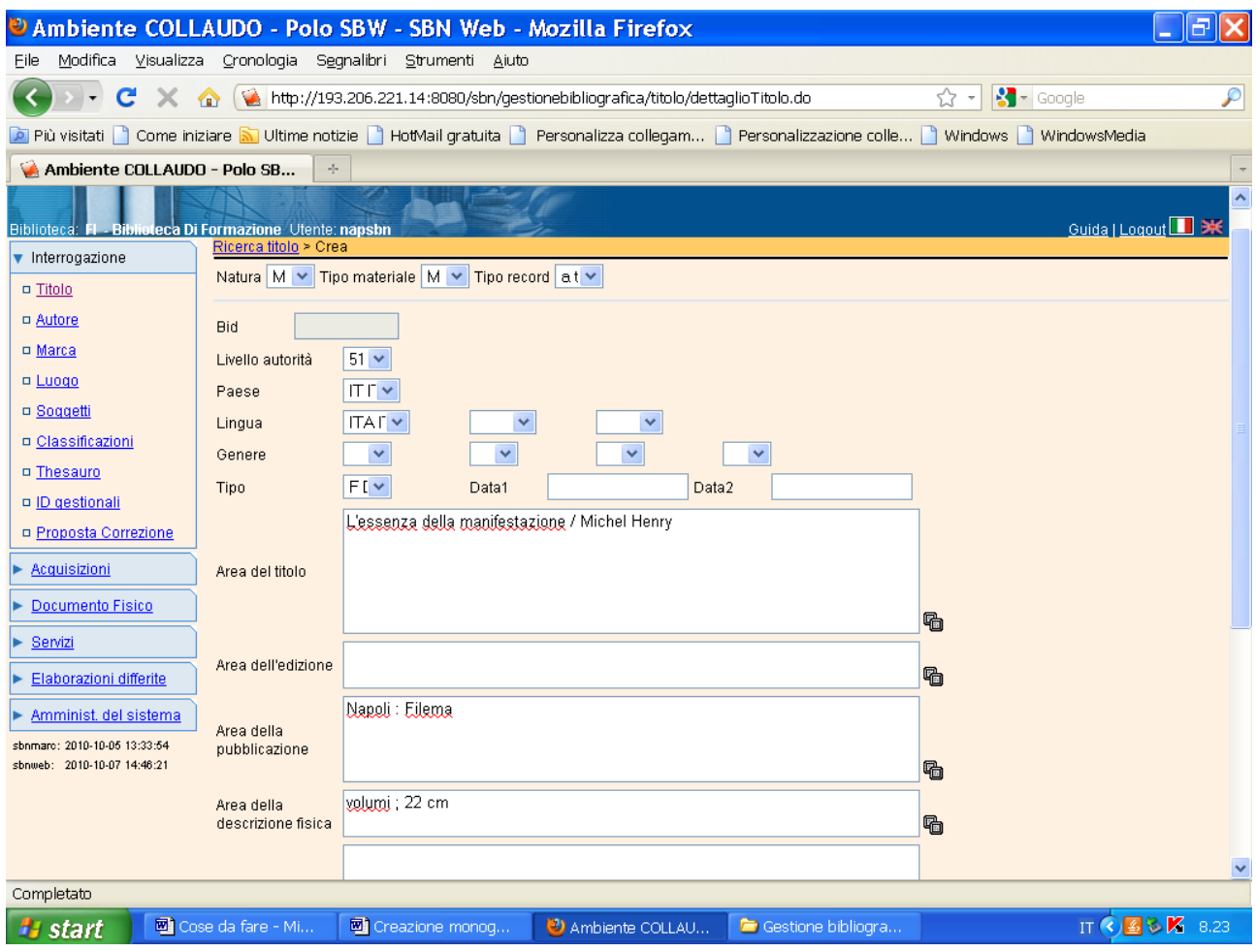

Continua la visualizzazione della schermata:

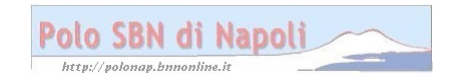

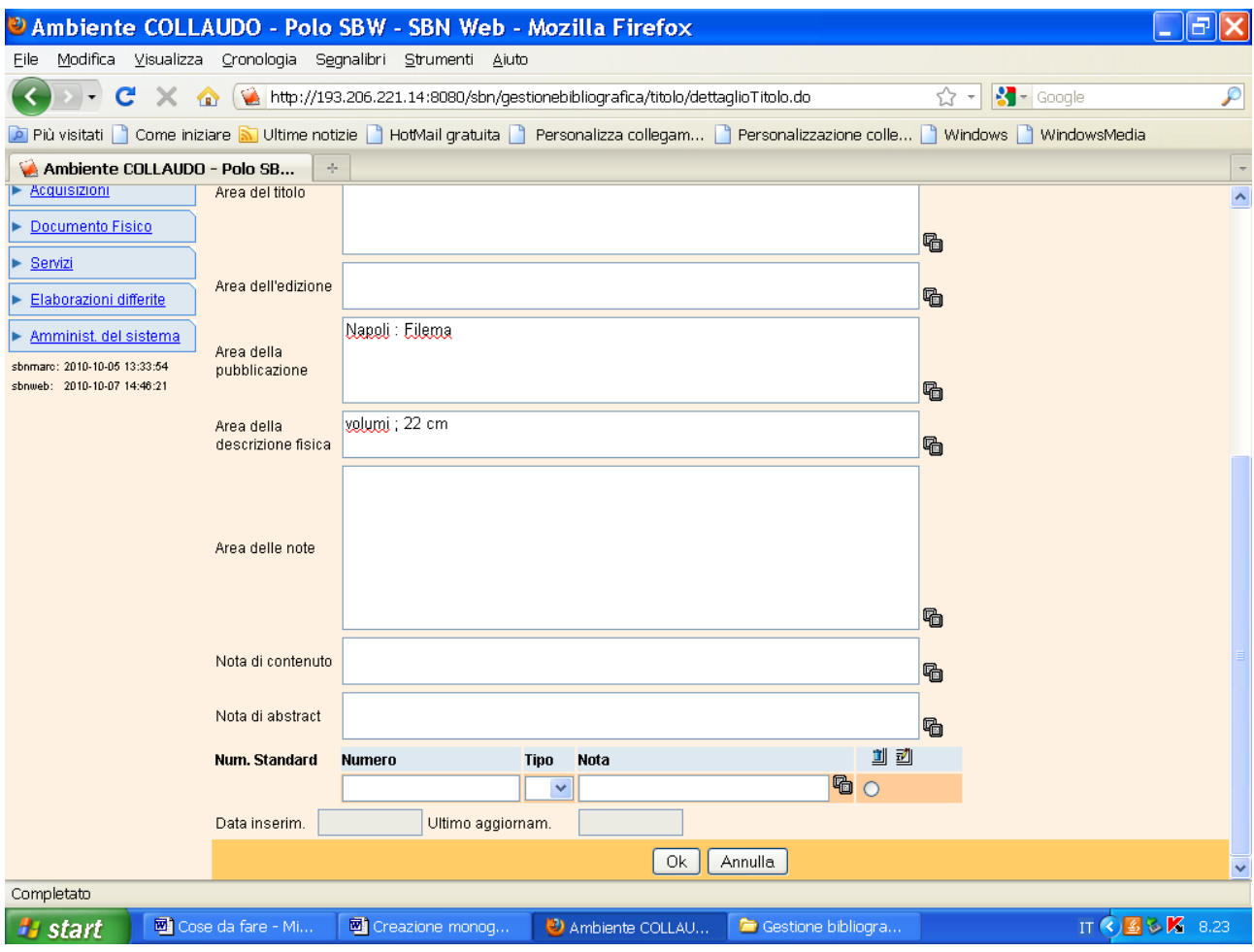

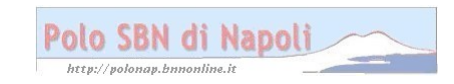

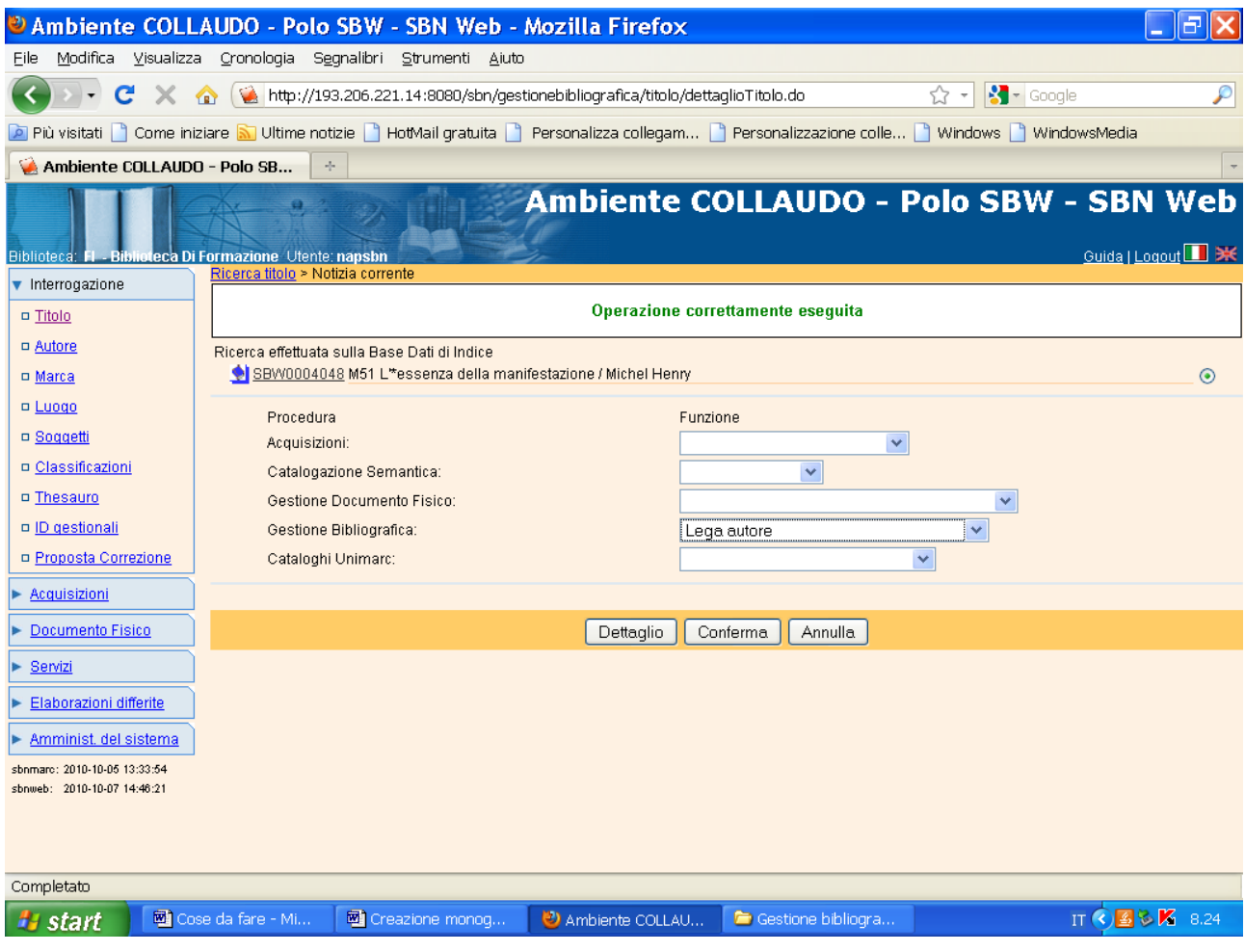

Conferma

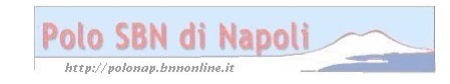

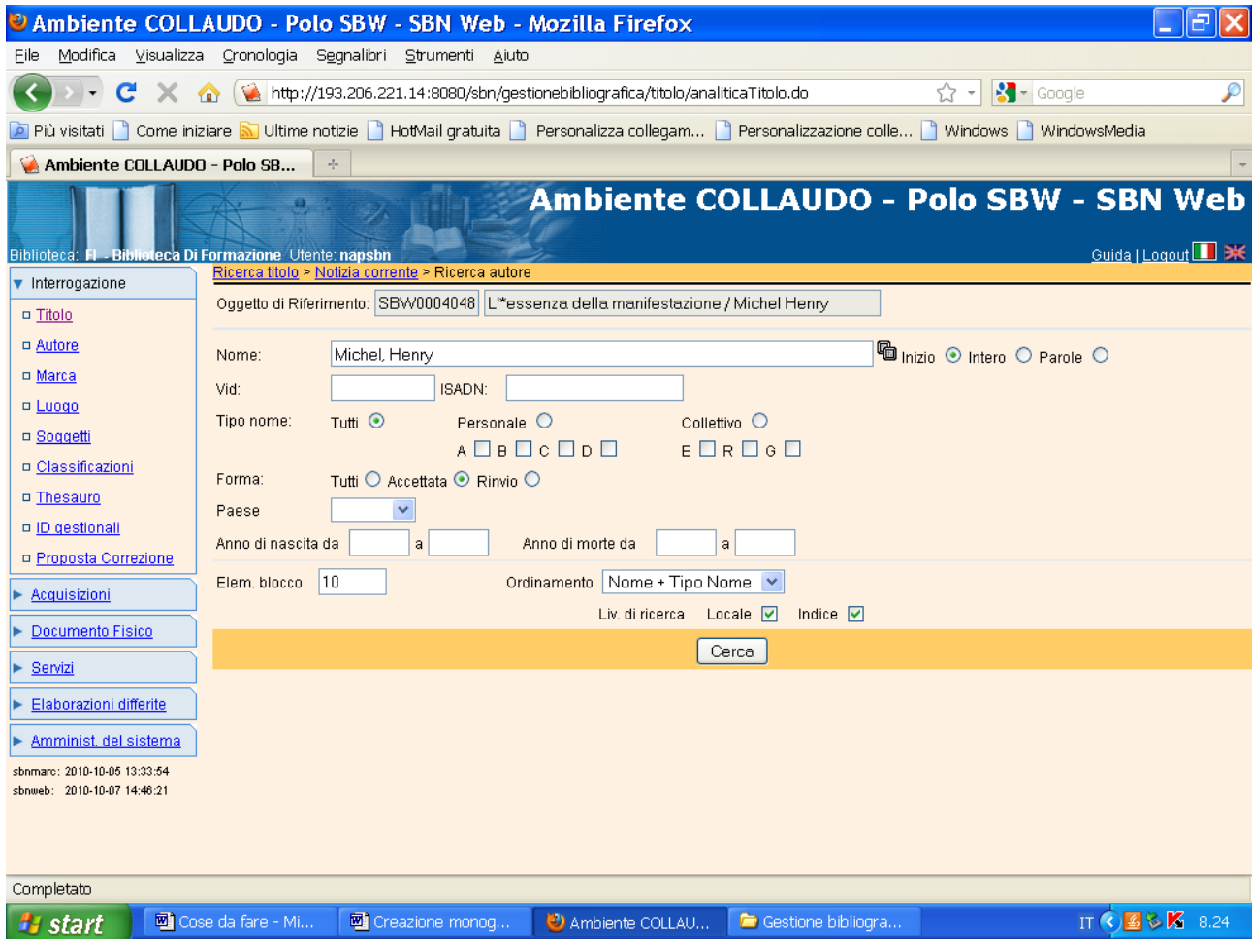

**Cerca**

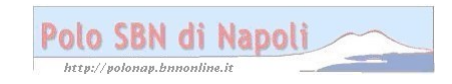

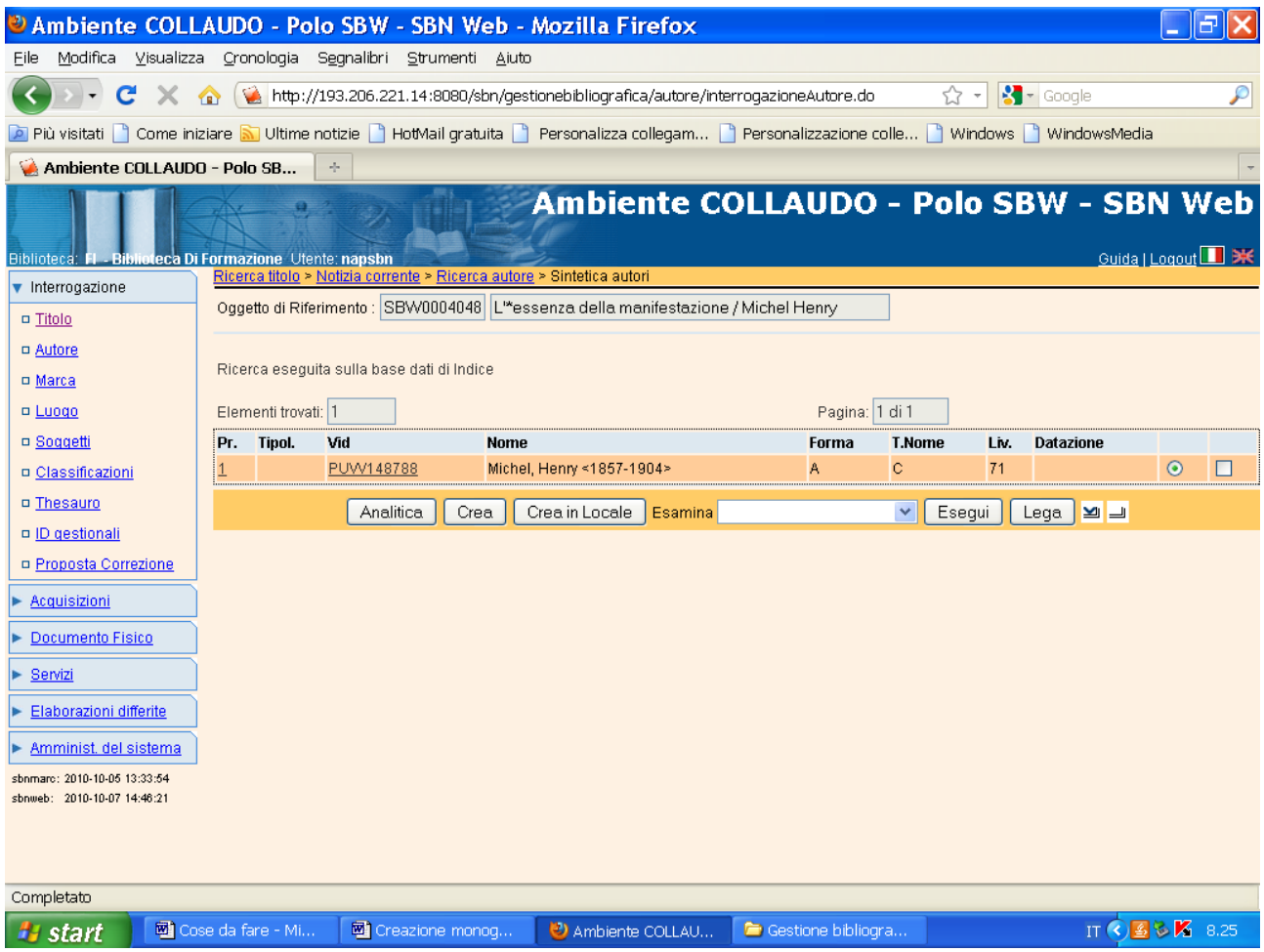

**Crea** (l'autore presente in archivio non è quello di pertinenza del documento che si sta catalogando)

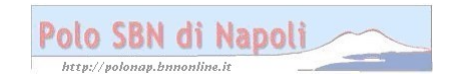

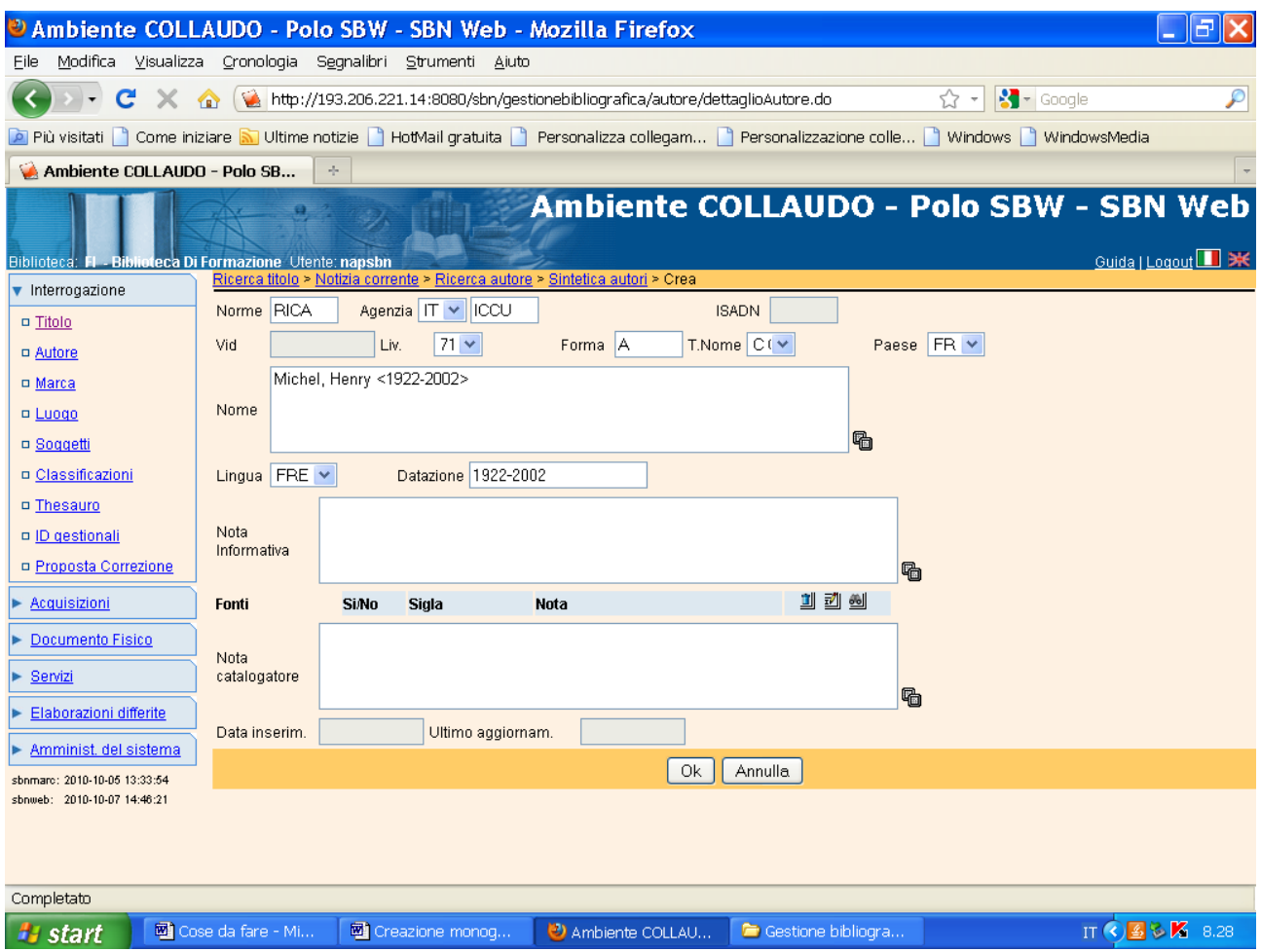

**N.B.:** l'ISADN è il numero della scheda di authority, che viene compilata in maniera completa dai catalogatori abilitati, a seguito di accurate ricerche nei repertori accreditati che consentano di fornire informazioni certe e dettagliate sull'autore oggetto di creazione. Nella maggior parte dei casi, però, vengono compilati solo i campi obbligatori per la creazione autore (Nome con i relativi codici di forma e di tipo nome). In questo caso, però, l'intestazione autore è stata necessariamente corredata di qualificazioni cronologiche, riportate anche nel campo datazione, per distinguerlo dall'omonimo autore già presente in archivio.

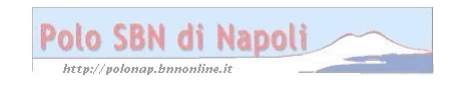

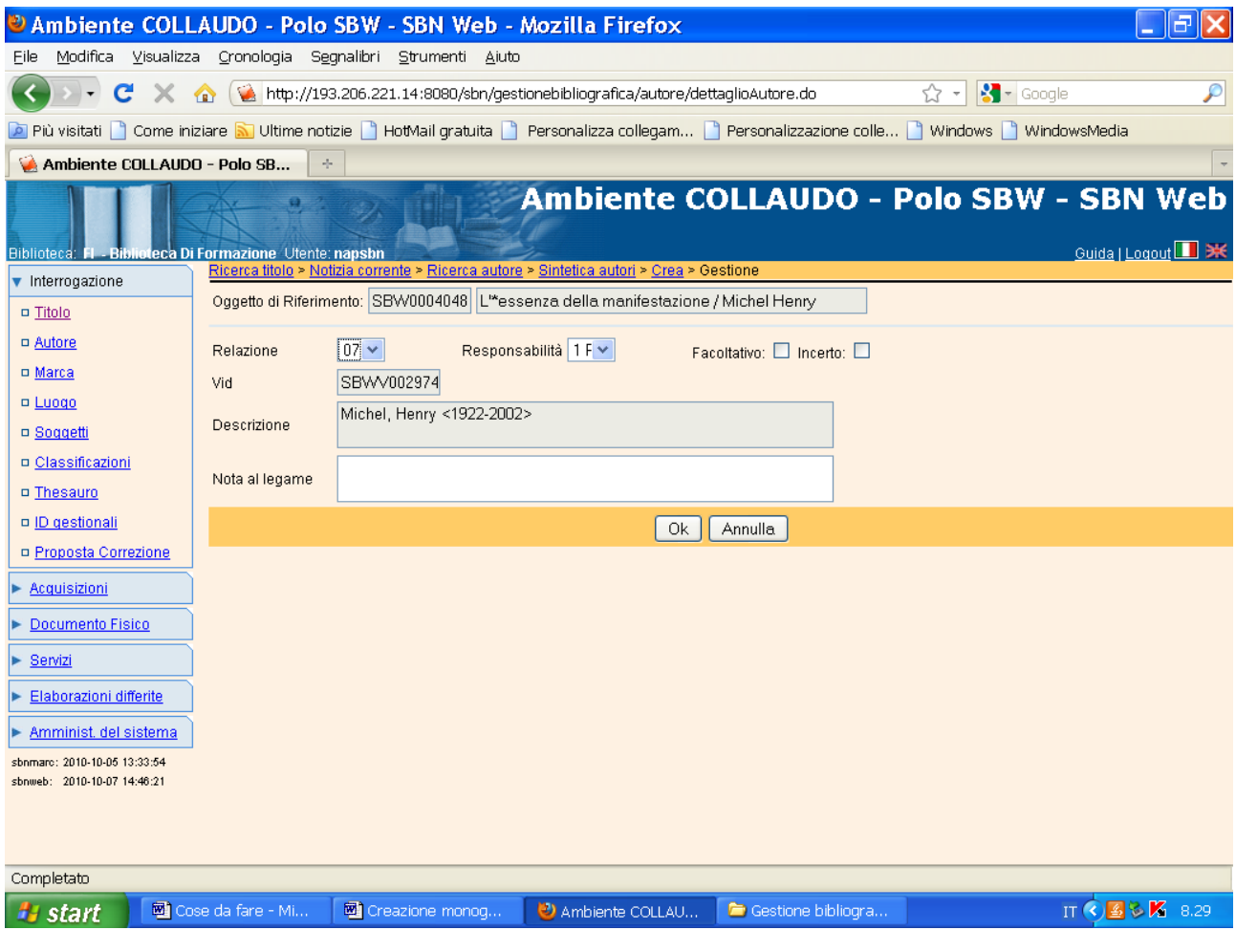

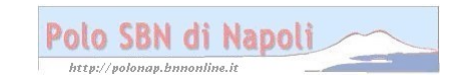

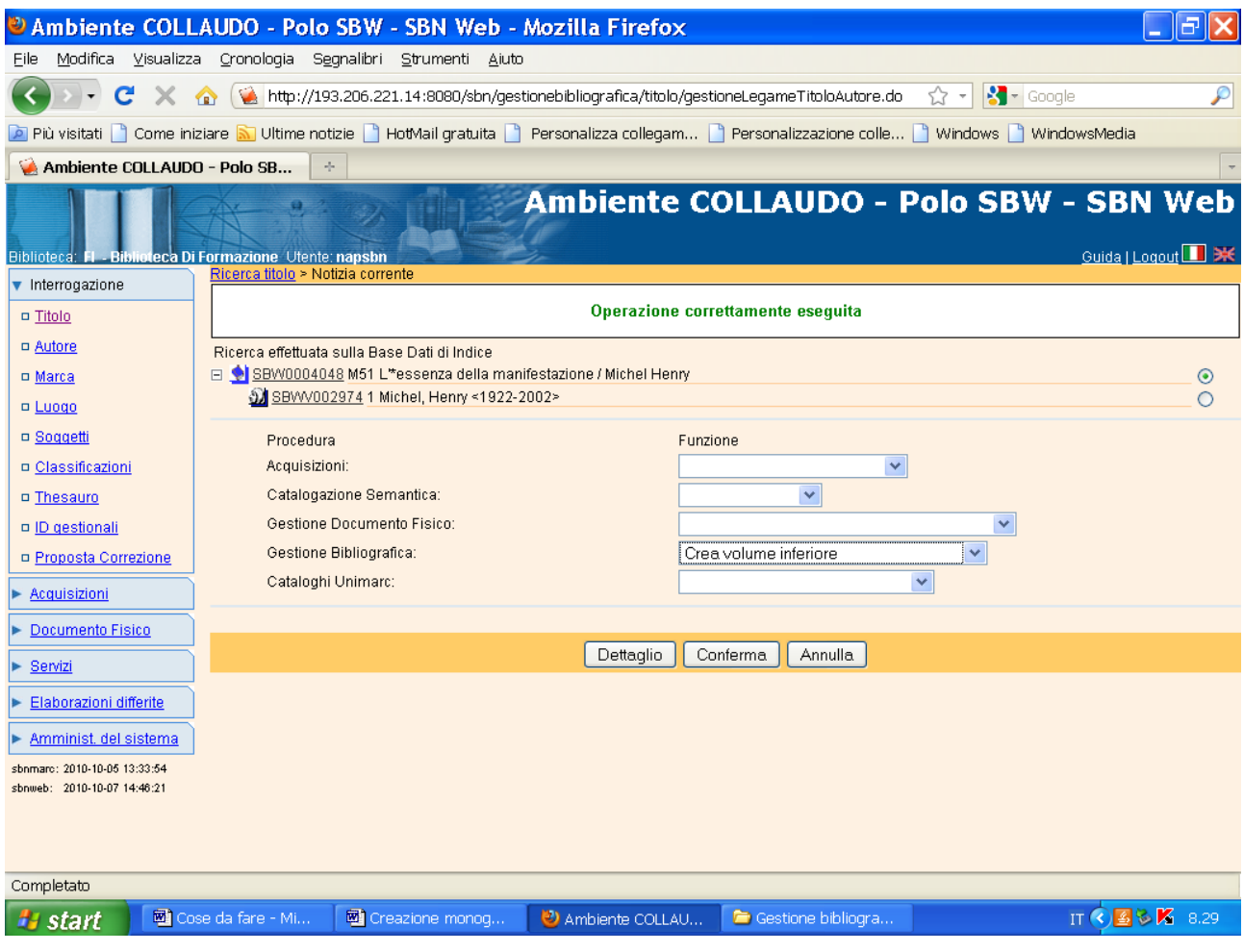

## Conferma

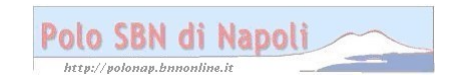

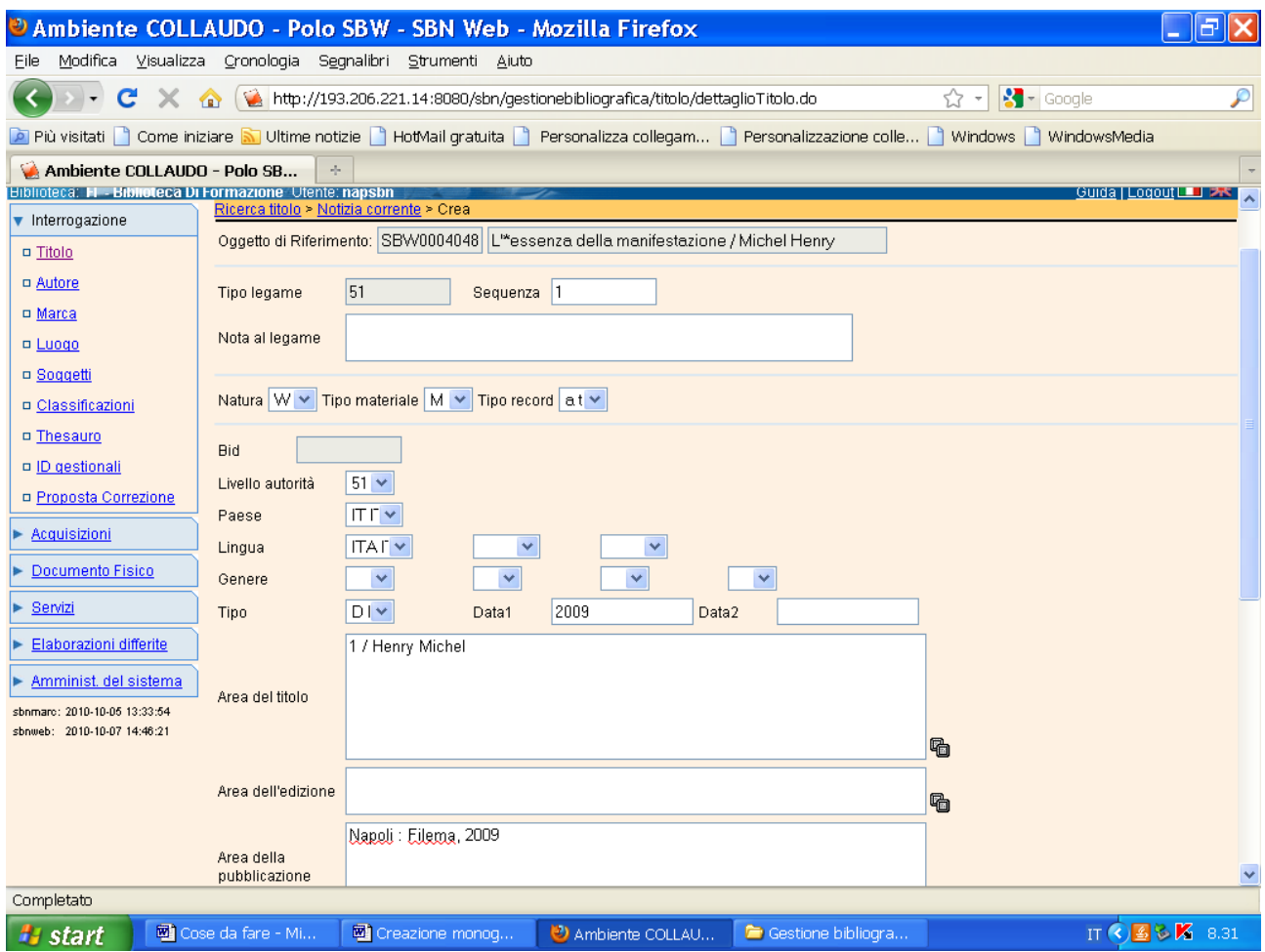

Continua la visualizzazione della schermata:

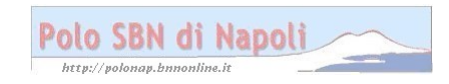

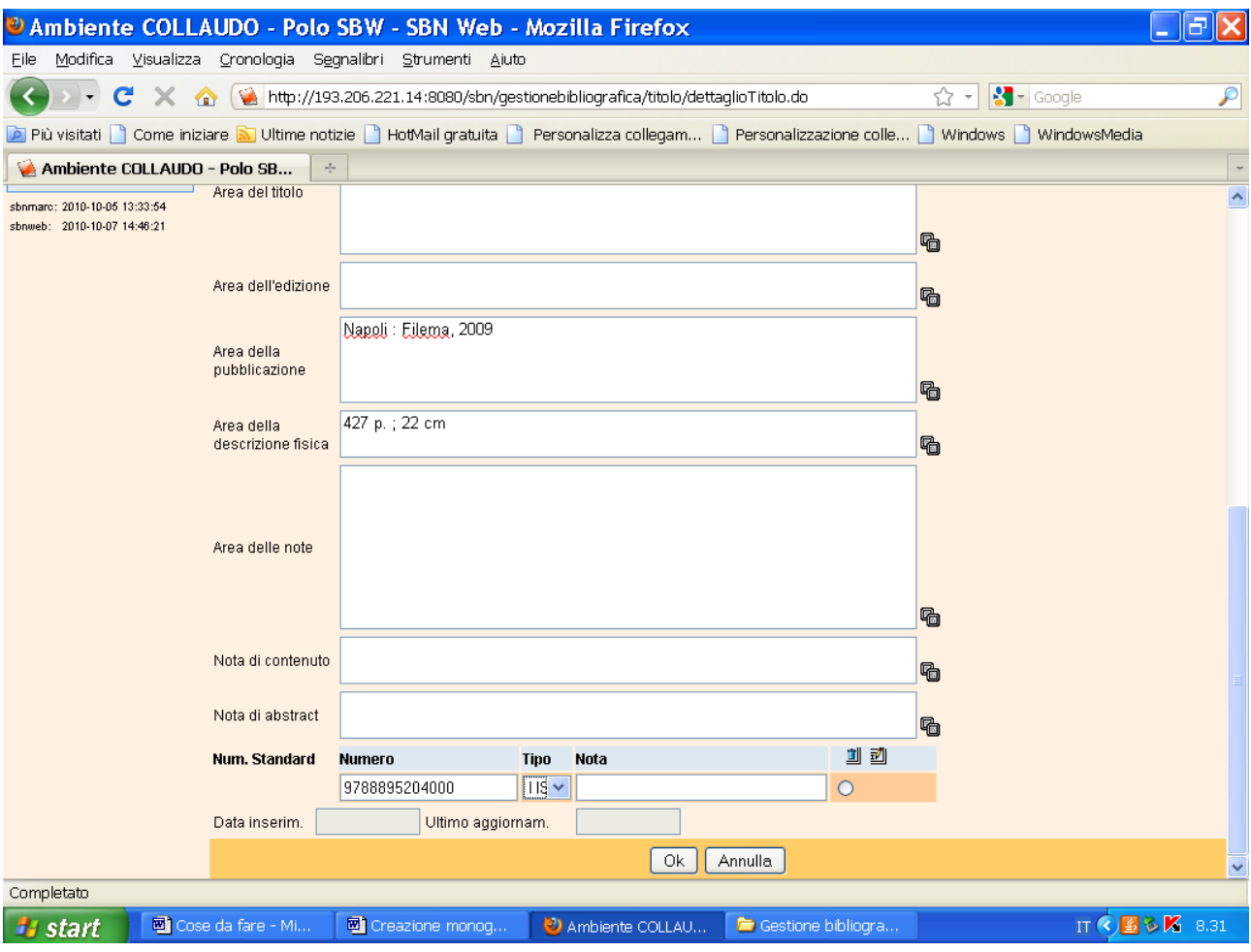

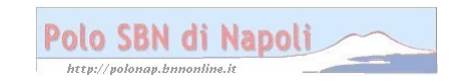

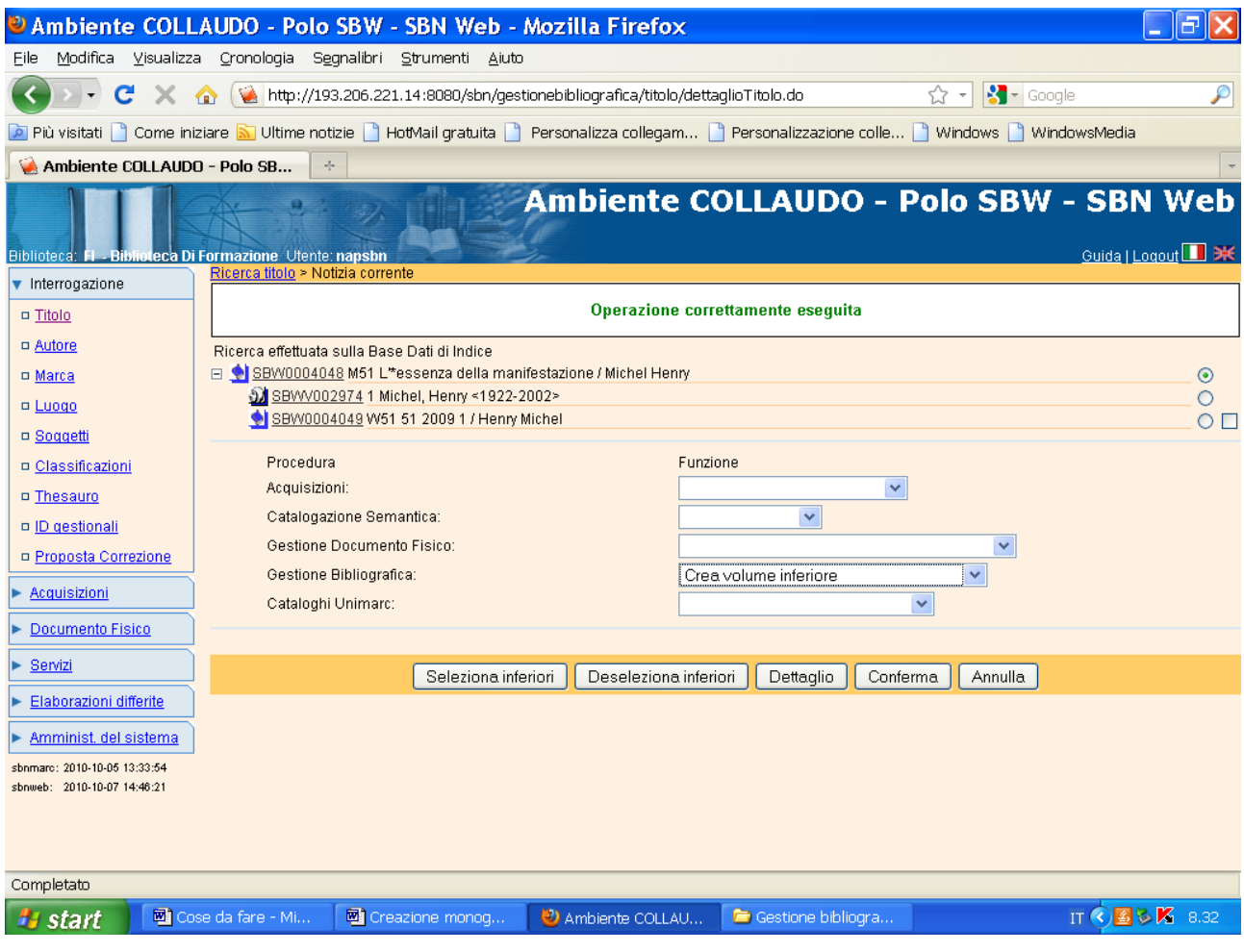

## Conferma

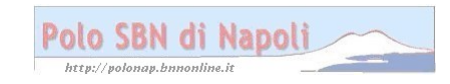

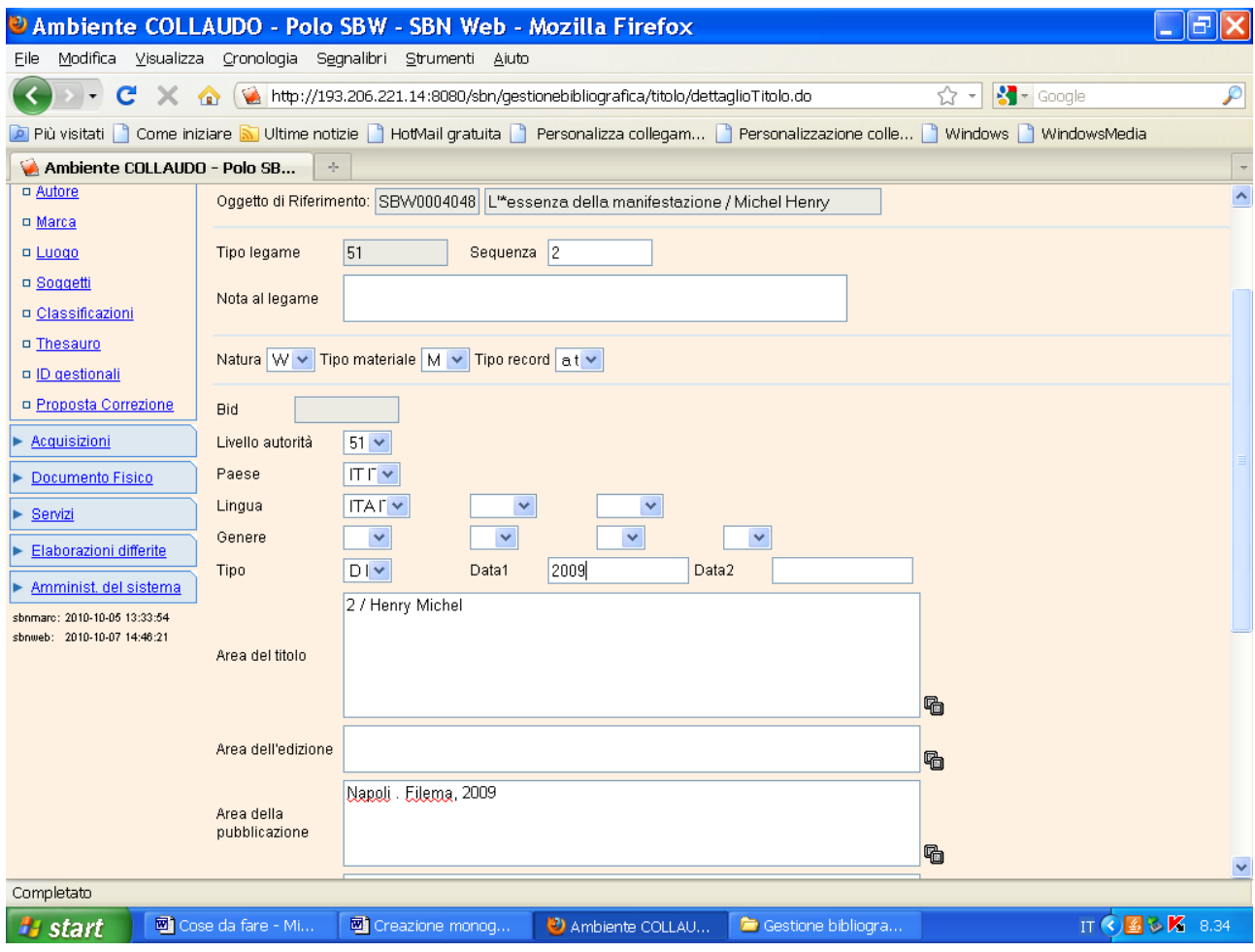

Continua:

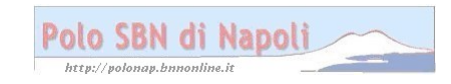

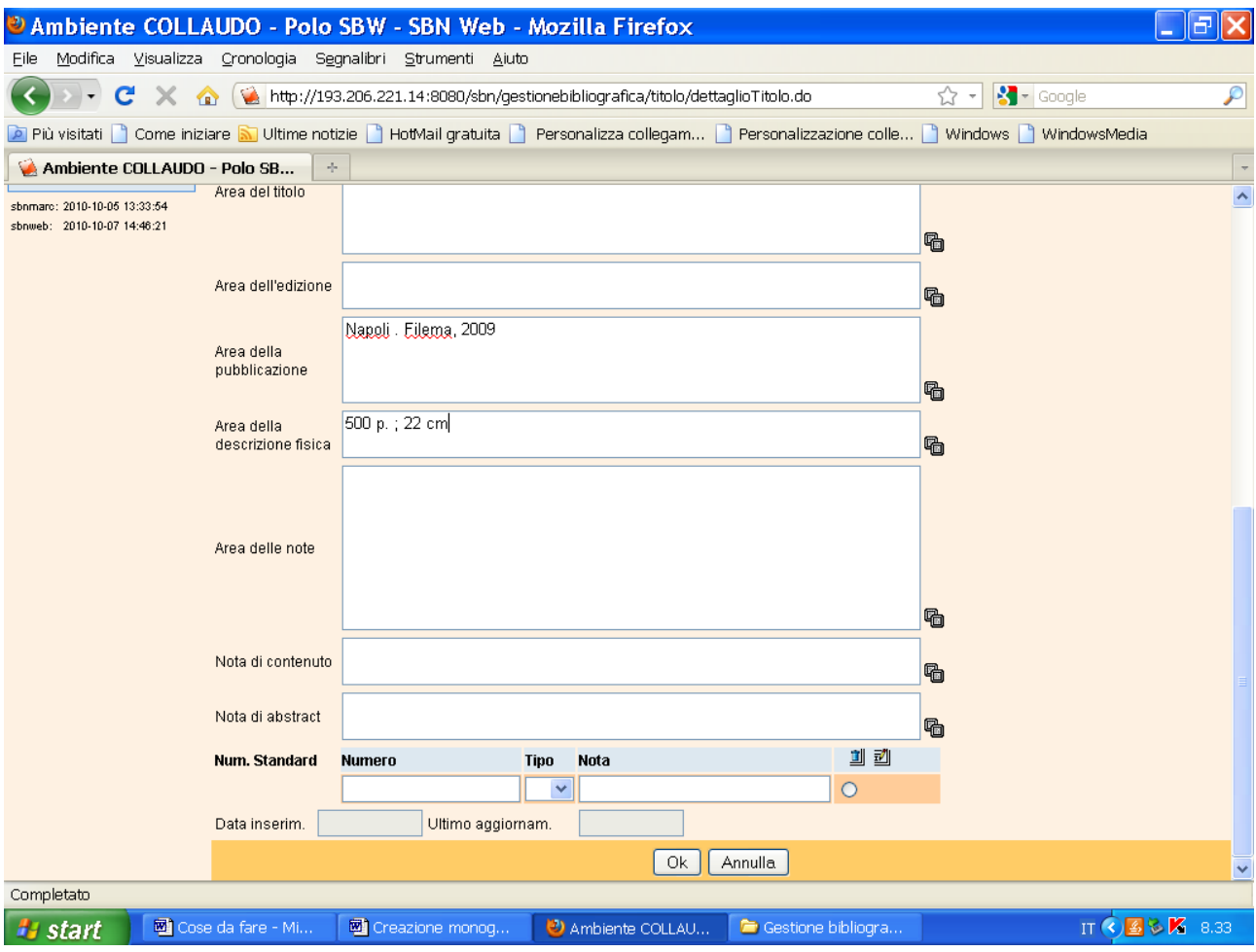

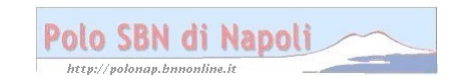

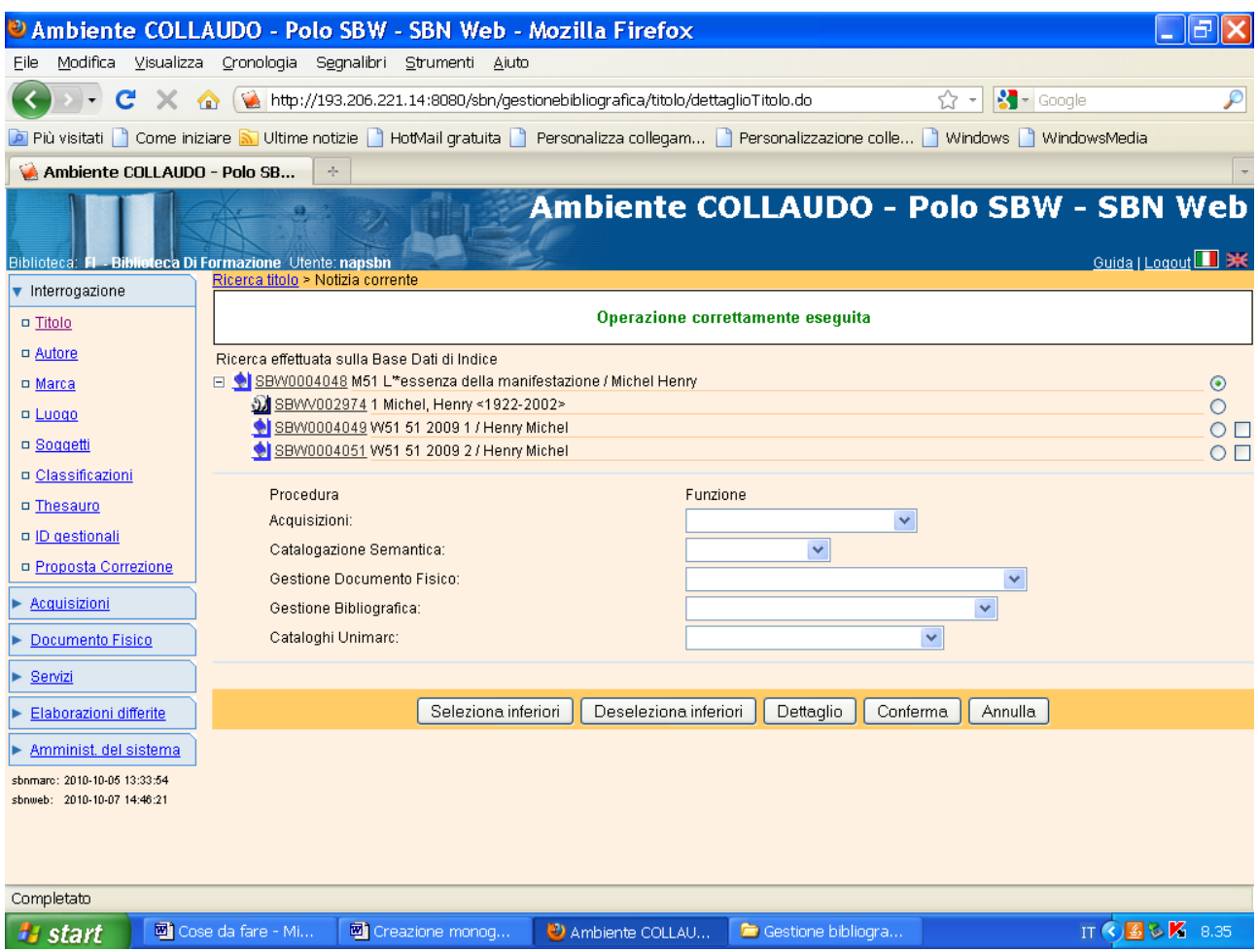

**N.B.:** Il reticolo è completo, in quanto, essendo i due livelli gerarchici inferiori nature W (titolo non significativo), non occorre effettuare il legame fra questi ultimi e l'autore principale comune a tutto il reticolo. Ai livelli inferiori W, infatti, vanno collegati solo gli eventuali autori principali o secondari che siano specifici di quei livelli.

Lo stesso percorso sopra illustrato può essere seguito anche per la creazione di livelli gerarchici inferiori con titoli significativi (nature M). In questi casi si può facoltativamente optare per un percorso "ascendente" , ossia partire dalla creazione del livello inferiore e poi collegarlo con la funzione di "lega titolo" alla monografia superiore preesistente o contestualmente creata. (Cfr. legame tra titolo intermedio e monografia superiore nel file "Creazione monografia a 3 livelli)

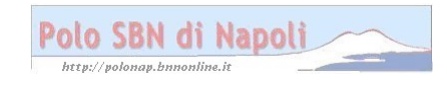